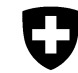

**Bundesamt für Landwirtschaft BLW** Fachbereich Pflanzenschutzmittel

## **Studienverzeichnis für Pflanzenschutzmittel-Gesuche: Spaltenbeschreibung und Anleitung**

**Das Studienverzeichnis muss im CSV-Format abgespeichert werden (nicht XLS). Eine CSV-Datei pro Produkt- oder Wirkstoffdossier!** 

## **Allgemeine Hinweise zum Ausfüllen der Tabelle:**

- Sollen innerhalb einer Zelle mehrere Einträge eingegeben werden, so dürfen diese NUR mit Komma und einem Leerschlag getrennt werden. KEINE Zeilenumbrüche innerhalb von Zellen, da dadurch Fehler beim Import der Daten verursacht werden. *Bsp. Eintrag in Spalte Wirkstoff, wenn das Produkt mehrere Wirkstoffe enthält: "Wirkstoff1, Wirkstoff2" ; Eintrag in Spalte OECD-Nr., wenn die Studie mehreren OECD-Nr. zugeteilt werden soll "8.3.1.1.a, 8.3.1.1.b".* 

- Bei den letzten drei Spalten bitte nur die Werte "TRUE" und "FALSE" verwenden (ja=TRUE; nein=FALSE). Unsere Software toleriert keine Werte wie "Ja", "Nein", "Wahr" oder "Falsch". Es dürfen auch keine weiteren Zeichen wie z.B. Leerschläge eingegeben werden.

- Studienverzeichnisse, die mit Nachlieferungen/Ergänzungen zum ursprünglich eingereichten Dossier eingereicht werden: Es muss angegeben werden, ob diese ein aktualisiertes Gesamtstudienverzeichnis oder eine Ergänzung zum ursprünglich eingereichten Verzeichnis darstellen (im Begleitbrief zur Nachlieferung und/oder im Dokumentnamen des Verzeichnisses).

> Bundesamt für Landwirtschaft BLW Fachbereich Pflanzenschutzmittel Mattenhofstrasse 5, 3003 Bern Tel. +41 31 322 85 16 psm@blw.admin.ch www.blw.admin.ch

## **Beschreibung der Spalten:**

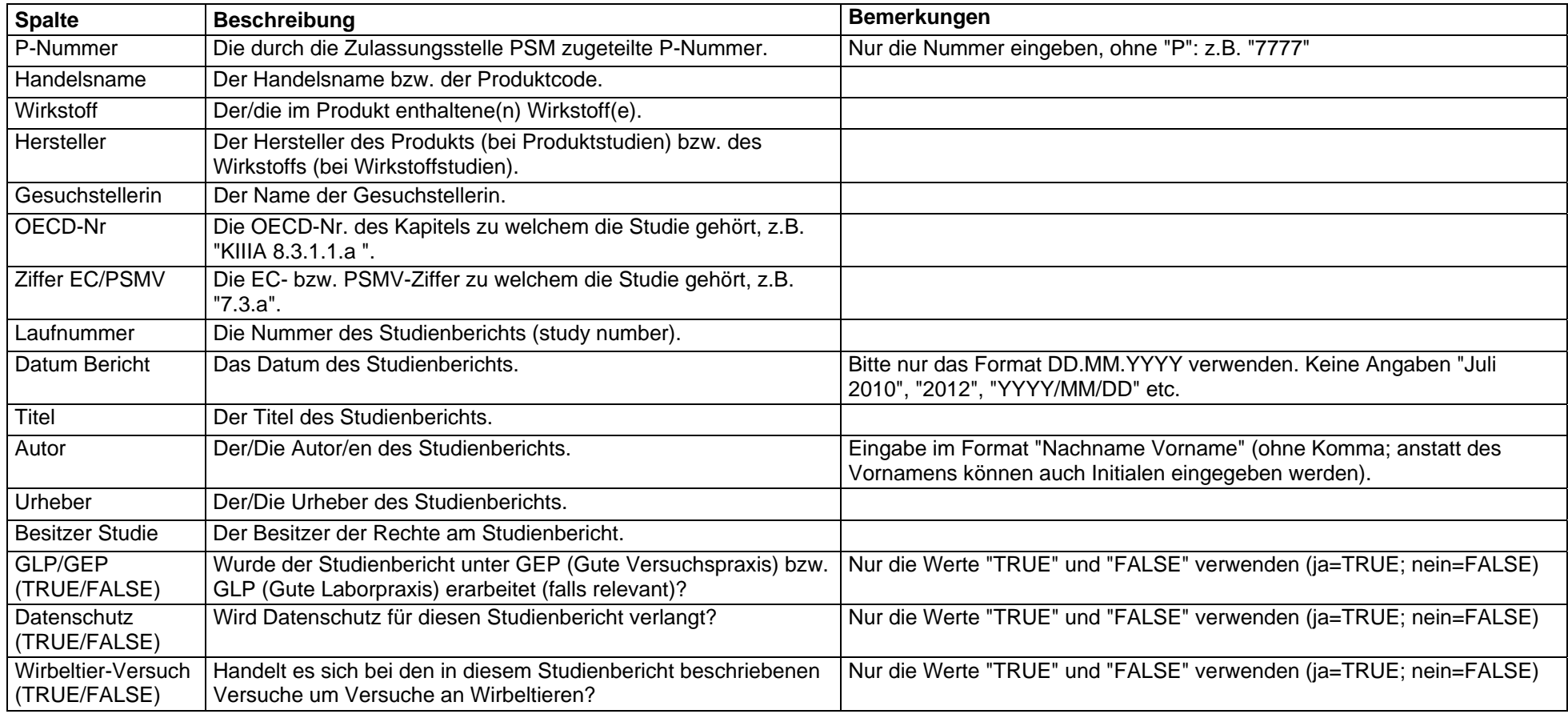